#### МУНИЦИПАЛЬНОЕ БЮДЖЕТНОЕ УЧРЕЖДЕНИЕ ДОПОЛНИТЕЛЬНОГО ОБРАЗОВАНИЯ ЦЕНТР ДОПОЛНИТЕЛЬНОГО ОБРАЗОВАНИЯ «ПОИСК»

Принята на заседании методического совета «03» 04 2023г. Протокол №4

Утверждаю: Директор МБУ ДО ЦДО «Поиск» И.А.Шейфер-Грушко Приказ № 87 от «22» 03 2023г.

МБУ ДО ЦДО "ПОИСК"

Подписано цифровой подписью:<br>МБУ ДО ЦДО "ПОИСК"<br>Дата: 2023.04.12 11:24:33 +05'00"

# ДОПОЛНИТЕЛЬНАЯ ОБЩЕОБРАЗОВАТЕЛЬНАЯ ОБЩЕРАЗВИВАЮЩАЯ ПРОГРАММА технической направленности **«Основы компьютерной грамотности»**

Направленность: техническая

Срок реализации: 4 месяца Возраст обучающихся: 7-9 лет

> Автор-составитель: педагог дополнительного образования Ахтямова Гульнара Муратовна

г. Нефтеюганск, 2023 г.

#### **Пояснительная записка**

В настоящее время, нельзя себе представить не одно производственное предприятие, на котором не используются компьютерные технологии. Осуществление любой деятельности проводится с максимальным использованием персональных компьютеров. Умение работать на компьютере также важно, как писать и считать.

Особое значение приобретает сегодня владение информационнокоммуникационными технологиями для поиска, передачи, хранения, обработки различных видов информации (текстовой, числовой, графической, видео- и аудиоматериалов).

Одним из ключевых направлений применения компьютерной техники учащимися является грамотное оформление результатов своей деятельности в виде отчетов, сообщений, докладов, рефератов и проектов. Создание электронных документов сложно и интересно, а по их качеству судят о формировании информационной культуры пользователя.

#### *Нормативно-правовое обеспечение*

Дополнительная общеобразовательная программа разработана в соответствии:

- Указом Президента Российской Федерации от 7 мая 2018 года № 204 «О национальных целях и стратегических задачах развития Российской Федерации на период до 2024 года» (в ред. от 21.07.2020) Национальный проект «Образование», Федеральные проекты «Современная школа» и «Успех каждого ребенка»;

- Статьей 12 Федерального Закона от 29.12.2012г. № 273-ФЗ «Об образовании в Российской Федерации»;

- Концепцией развития дополнительного образования в РФ до 2030 года, утвержденной распоряжением Правительства РФ от 31.03.2022 г. № 678-р;

- Стратегией развития воспитания в Российской Федерации на период до 2025 года, утвержденной Распоряжением Правительства Российской Федерации от 29 мая 2015 г. № 996-р.;

- Приказом Минпросвещения России от 27.07.2022г. №629 «Об утверждении порядка организации и осуществления образовательной деятельности по дополнительным общеобразовательным программам»;

- Приказом Министерства науки и высшего образования РФ и Министерства просвещения РФ от 30 июня 2020 г. № 845/369 «Об утверждении Порядка зачета организацией, осуществляющей образовательную деятельность, результатов освоения обучающимися учебных предметов, курсов, дисциплин (модулей), практики, дополнительных образовательных программ в других организациях, осуществляющих образовательную деятельность»;

- Письмом Министерства образования и науки РФ от 18.11.2015 г. №09-3242 «О направлении Методических рекомендаций по проектированию дополнительных общеразвивающих программ (включая разноуровневые);

- Письмом Минобрнауки РФ от 11.12.2006г. №06-1844 «О Примерных требованиях к программам дополнительного образования детей»;

- Постановлением Главного государственного санитарного врача РФ от 28.09.2020 №28 «Об утверждении СанПиН 2.4.3628-20 «Санитарноэпидемиологические требования к организациям воспитания и обучения, отдыха и оздоровления детей и молодежи»;

- Государственной программой Ханты-Мансийского автономного округа – Югры «Развитие образования», утверждённой постановлением Правительства Ханты-Мансийского автономного округа- Югры от 31.10.2021 № 468-п;

- Концепцией персонифицированного финансирования системы дополнительного образования детей в Ханты-Мансийском автономном округе-Югре, приказом Департамента образования и молодежной политики Ханты-Мансийского автономного округа-Югры от 04.06.2016 №1224 «Об утверждении Правил персонифицированного финансирования дополнительного образования детей в ХМАО-Югре» (с изменениями от 12.08.2022 № 10-П-1692, 23.08.2022 №10-П-1765).

#### *Требования к квалификации педагога дополнительного образования*

Высшее профессиональное образование или среднее профессиональное образование в области, соответствующей профилю объединения, секции, студии без предъявления требований к стажу работы, либо высшее профессиональное образование или среднее профессиональное образование и дополнительное профессиональное образование по направлению «Образование и педагогика» без предъявления требований к стажу.

#### *Уровень программы* стартовый.

Работа по программе предполагает приобретение художественных навыков и умений, а также навыков и умений работы на компьютере, владение специальными программами.

#### *Направленность программы* техническая.

*Актуальность программы* заключается в том, что в нашем информационнокомпьютерном мире возникла необходимость укрепления связей ребенка с компьютерной графикой, трудом и искусством. Навыки, приобретенные в этом курсе, могут рассматриваться как один из промежуточных этапов профессионального взаимодействия в любой сфере деятельности, в том числе и выбранной профессиональной. Знание форм и методов оформления, структуры и назначения основных видов документов, умение правильно их составлять и оформлять с помощью компьютера позволит учащимся в будущем быстрее адаптироваться в условиях реальной деловой деятельности.

**Новизна программы** состоит в более углубленном изучении и раскрытии особенно важных элементов программы по информационным технологиям. Формирование у учащихся умения владеть компьютером как средством решения практических задач, связанных с графикой и мультимедиа,

подготовив учащихся к активной полноценной жизни и работе в условиях технологически развитого общества.

*Цель программы:* формирование навыков применения средств информационных и коммуникационных технологий в повседневной жизни, в учебной деятельности, при дальнейшем освоении профессий, востребованных на рынке труда.

#### *Задачи:*

#### *Предметные:*

- развивать навыки компьютерной грамотности;
- познакомить с основными понятиями информатики непосредственно в процессе создания информационного продукта;
- познакомить с назначениями и функциями текстового редактора MS Word;
- ознакомить с правилами создания и представления мультимедийной презентации;
- научить обрабатывать числовые данные с помощью электронных таблиц и представлять полученную информацию в графической форме;
- познакомить с программой Microsoft Publisher;
- сформировать глубокое понимание принципов построения и хранения векторных и растровых изображений;
- показать многообразие форматов графических файлов и целесообразность их использования при работе с различными графическими программами;
- расширить представление учащихся о компьютерной графике;
- освоить специальную терминологию;
- расширить обзор профессиональных ориентаций учащихся в области компьютерной графики;
- познакомить на практике с такими профессиями как оператор-пользователь, дизайнер, полиграфист и художник.

#### *Метапредметные:*

 формировать новый тип мышления – операционный, который направлен на выбор оптимальных решений;

- развивать креативность и творческое мышление, воображение учащихся;
- предоставление возможности узнать новое в области компьютерной графики, дизайна;
- формирование представления о роли новых информационных технологий в развитии общества, изменении содержания и характера деятельности человека.

#### *Личностные:*

- привить навыки сознательного и рационального использования компьютера в своей учебной, а затем и профессиональной деятельности;
- формировать мотивационно-ценностную ориентацию (мотивация достижения, ценностные ориентации, уровень притязаний, самооценка);
- развивать у учащихся потребность в самореализации, саморазвитии, самосовершенствовании;
- воспитывать эмоциональное отношение к достижениям, волевые усилия. *Адресат программы*

**Возраст учащихся,** участвующих в реализации образовательной программы: 7-9 лет (младшая возрастная группа).

Эффективность организации умственной деятельности детей младшего школьного возраста в значительной степени зависит от условий протекания учебно-познавательного процесса. При этом одним из важных условий является стиль взаимоотношений педагога и обучающегося. Ребенок на занятии должен ощущать радость общения с педагогом – только в этом случае познавательный труд будет эффективным, а обучение поистине развивающим. У детей этого возраста еще недостаточно хорошо развито абстрактное мышление, поэтому при изложении темы должно приводиться множество примеров.

Учащимся в возрасте 7-9 лет при организации их деятельности использовать задания на достаточно высоком научном уровне. Посещая занятия, ребята смогут сделать первые шаги в изучении компьютерной графики и уверенно продолжить свое движение в заданном направлении. Будущее докажет им необходимость этого, а занятия помогут им найти своё место в современном информационном мире. Ребёнок, занимающийся компьютерной графикой, активно расширяет свой кругозор, приобретает навыки работы с различного рода изображениями, развивает и тренирует восприятие, формирует исследовательские умения и умения принимать оптимальные решения. *Условия реализации программы:*

Дети зачисляются в группы по желанию и выбору родителей и самих обучающихся. Форма занятий: групповая. Минимальное количество учащихся в группе - 10, максимальное - 30 учащихся.

#### *Сроки реализации программы***:** 4 месяца (51 ч.)

*Режим занятий*: занятия проводятся 3 раза в неделю по 1 академическому часу с 20-минутным перерывом.

#### *Формы проведения занятий*

Учитывая возраст детей, программа предполагает использование разных форм проведения занятий: просмотр тематических презентаций, просмотр видео-уроков и примеров работ других авторов, выполнение коллективных работ. По ходу занятий учащиеся обсуждают особенности исполнительского мастерства профессионалов, знакомятся со специальной литературой, раскрывающей секреты компьютерной графики.

На занятиях применяются следующие формы организации обучения: Демонстрационная - используя демонстрационный экран, педагог показывает различные учебные элементы содержания курса (новые объекты языка, фрагменты программ, схемы, тексты и т.п.). При этом педагог сам работает за пультом ПЭВМ, а учащиеся наблюдают за его действиями или воспроизводят эти действия на экране своего компьютера. В некоторых случаях педагог пересылает специальные демонстрационные программы на ученические компьютеры, а учащиеся работают с ними самостоятельно. Основная дидактическая функция демонстрации — сообщение детям новой учебной информации. Лабораторная работа (фронтальная). Все учащиеся

одновременно работают на своих рабочих местах с программными средствами, переданными им педагогом. Дидактическое назначение этих средств может быть различным: либо освоение нового материала (например, с помощью обучающей программы), либо закрепление нового материала, объясненного педагогом (например, с помощью программы-тренажера), либо проверка усвоения полученных знаний или операционных навыков (например, с помощью контролирующей программы). В одних случаях действия учащихся могут быть синхронными (например, при работе с одинаковыми педагогическими программными средствами), но не исключаются и ситуации, когда различные ребята занимаются в различном темпе или даже с различными программными средствами. Роль педагога во время фронтальной лабораторной работы — наблюдение за работой учащихся (в том числе и через локальную сеть КВТ), а также оказание им оперативной помощи. Практикум (или учебно-исследовательская практика). Учащиеся получают индивидуальные задания учителя для протяженной самостоятельной работы (в течение одного - двух или более уроков, включая выполнение части задания вне уроков, в частности дома). Как правило, такое задание выдается для отработки знаний и умений по целому разделу (теме) курса.

Учащиеся сами решают, когда им воспользоваться компьютером (в том числе и для поиска в сети), а когда поработать с книгой или сделать необходимые записи в тетради. В ходе практикума педагог наблюдает за успехами учащихся, оказывает им помощь. При необходимости приглашает всех учащихся к обсуждению общих вопросов, обращая внимание на характерные ошибки. Лекция позволяет в доступной форме изложить основные аспекты материала занятия, записать понятия, определения. Конкурс позволяет учащимся показать свою эрудицию, знания по данной теме. По заданной теме выполняется работа, затем комиссия, состоящая из учителя и нескольких учащихся (развивает объективность суждения), отбирает лучшие работы, которые получают высшие оценки. Игра (ролевая игра, конкурс, викторина конференция, встреча, проект). Такая форма блока используется для проведения итогового обобщающего занятия по окончанию определенной эпохи (эпоха – несколько больших тем). Творческая работа одна из популярных и интересных форм проведения занятий по информатике. Развивает творческие способности учащихся и гордость за результаты своего труда (особенно, если потом работы выставляются на стенде для всеобщего обозрения).

*Форма обучения* – очная, с применением дистанционных образовательных технологий.

#### *Планируемые результаты*

#### *Предметные:*

*учащиеся узнают:*

- назначение и основные возможности текстовых редакторов;
- этапы оформления текстового документа;
- правила создания и представления мультимедийной презентации;
- об обработке числовых данных с помощью электронных таблиц и представлять полученную информацию в графической форме;
- виды компьютерной графики и их особенности;
- многообразие форматов графических файлов и целесообразность их использования при работе с различными графическими программами;
- особенности, достоинства и недостатки растровой графики;
- о таких профессиях как дизайнер, полиграфист и художник.
- назначения и функции различных графических программ.
- применять заливку и штрихи;
- работать с текстом и расположением объектов.

#### *Учащиеся научатся:*

1) грамотно оформлять текстовые документы;

- 2) создавать мультимедийные презентации;
- 3) производить расчеты в MS Excel;
- 4) создавать буклеты, рекламы, календари в Microsoft Publisher.

3) редактировать изображения в программе Adobe PhotoShop, а именно:

• выделять фрагменты изображений с использованием различных инструментов (область, лассо, волшебная палочка и др.);

• перемещать, дублировать, вращать выделенные области;

• редактировать фотографии с использованием различных средств художественного оформления;

- сохранять выделенные области для последующего использования;
- раскрашивать чёрно-белые эскизы и фотографии;
- применять к тексту различные эффекты.

#### *Метапредметные:*

*У учащихся сформировано:*

- операционный тип мышления,
- креативное мышление, воображение учащихся,
- представления о компьютерной графике и дизайне,
- представления о роли новых новых информационных технологий в развитии общества, изменении содержания и характера деятельности человека.

#### *Личностные***:**

*У учащихся сформированы:*

- мотивационно-ценностная ориентация (мотивация достижения, ценностные ориентации, уровень притязаний, самооценка);
- потребность в самореализации, саморазвитии, самосовершенствовании;
- эмоционально-волевая сфера (эмоциональное отношение к достижению, волевые усилия).
- навыки сознательного и рационального использования компьютера в своей учебной, а затем и профессиональной деятельности.

# *Периодичность оценки результатов и способы определения их результативности*

Для оценки уровня освоения дополнительной общеобразовательной

программы проводится посредством *входного, текущего контроля, промежуточной и итоговой аттестации.* 

*Входной контроль* определяет готовность слушателей к обучению по конкретной программе и проводится в форме: анкетирования.

*Текущий контроль* выявляет степень сформированности практических умений и навыков учащихся в выбранном ими виде деятельности. Текущий контроль осуществляется без фиксации результатов в форме устного опроса, самоконтроля, самостоятельной работы.

*Промежуточная аттестация* проводится в конце октября - в начале ноября в форме тестирования.

*Итоговая аттестация* проводится по завершению всего объёма дополнительной общеобразовательной программы в форме защиты творческих работ.

По качеству освоения программного материала выделены следующие уровни знаний, умений и навыков:

- высокий - программный материал усвоен обучающимися детьми полностью, воспитанник имеет высокие достижения;

- средний - усвоение программы в полном объеме, при наличии несущественных ошибок;

- ниже среднего - усвоение программы в неполном объеме, допускает существенные ошибки в теоретических и практических заданиях; участвует в конкурсах на уровне коллектива.

# **Учебно-тематический план**

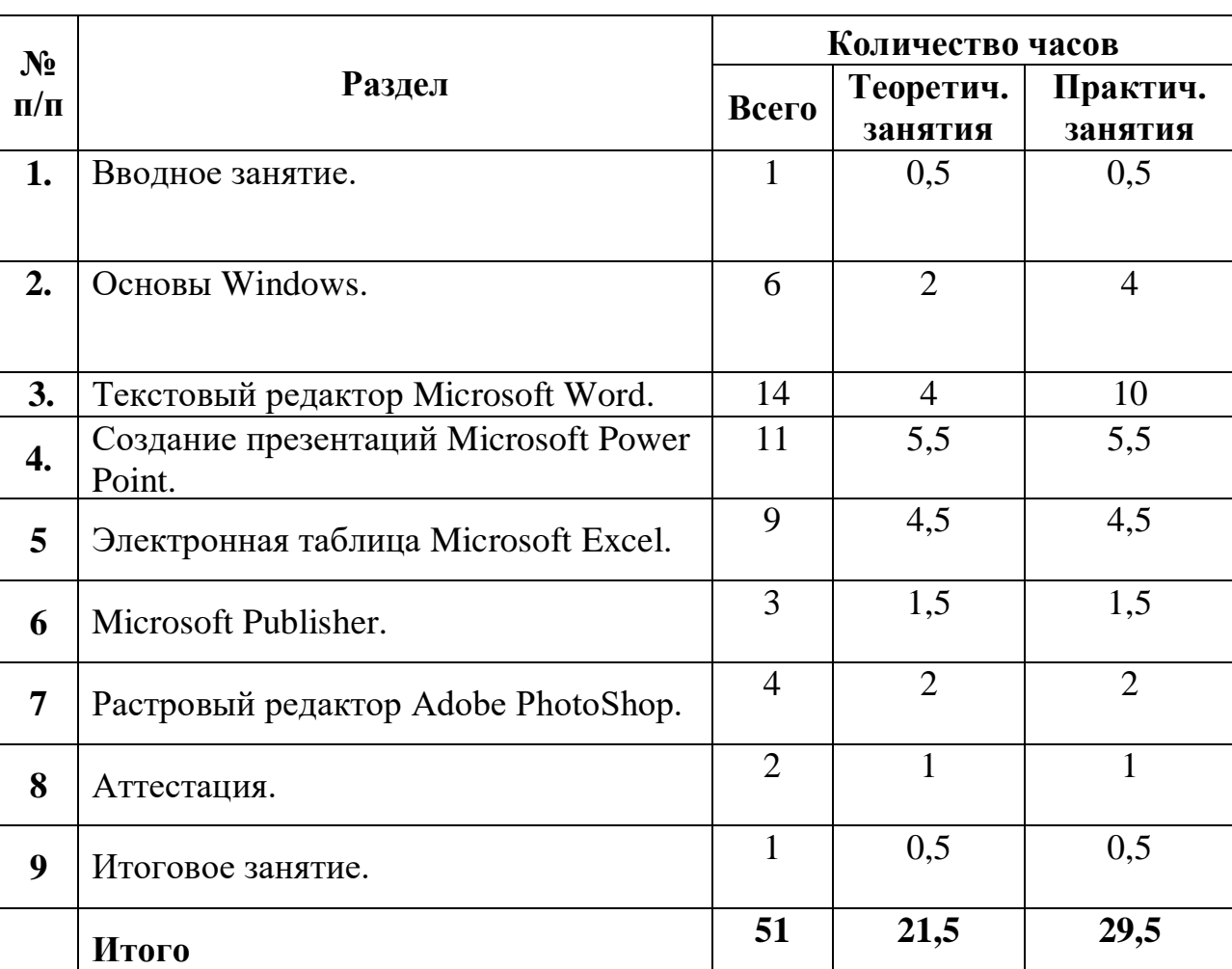

# **Мультимедийные возможности компьютера**

# **Календарный учебный график**

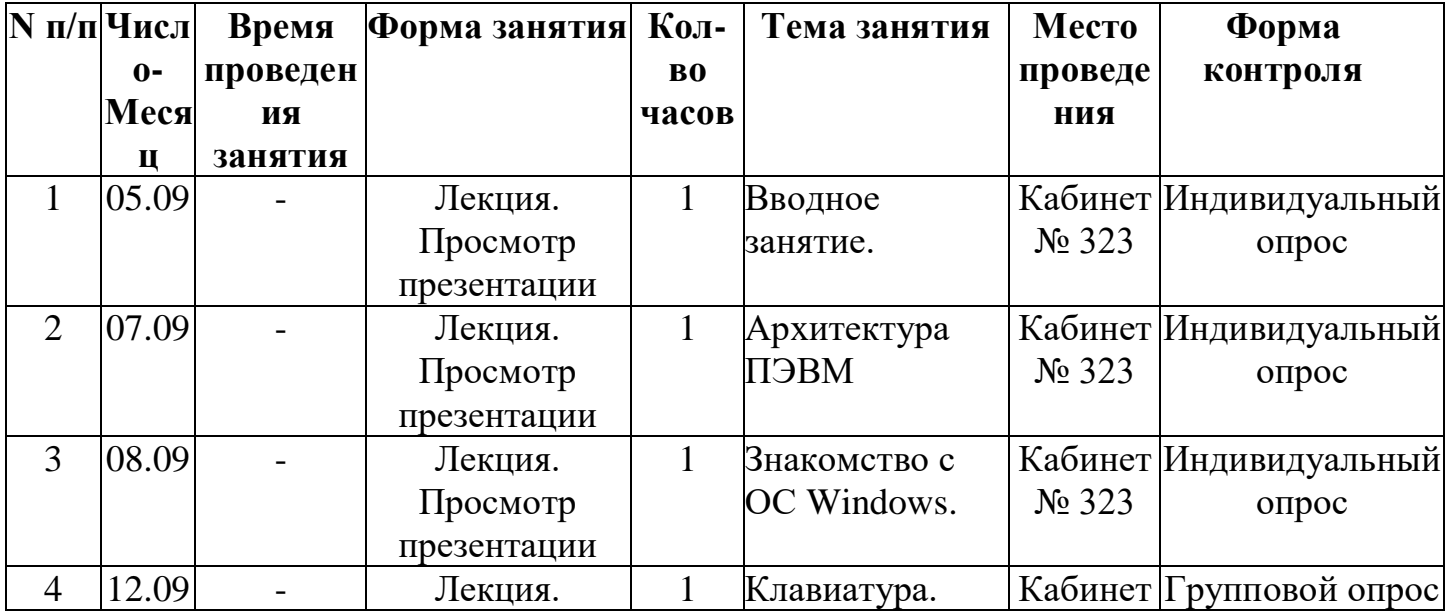

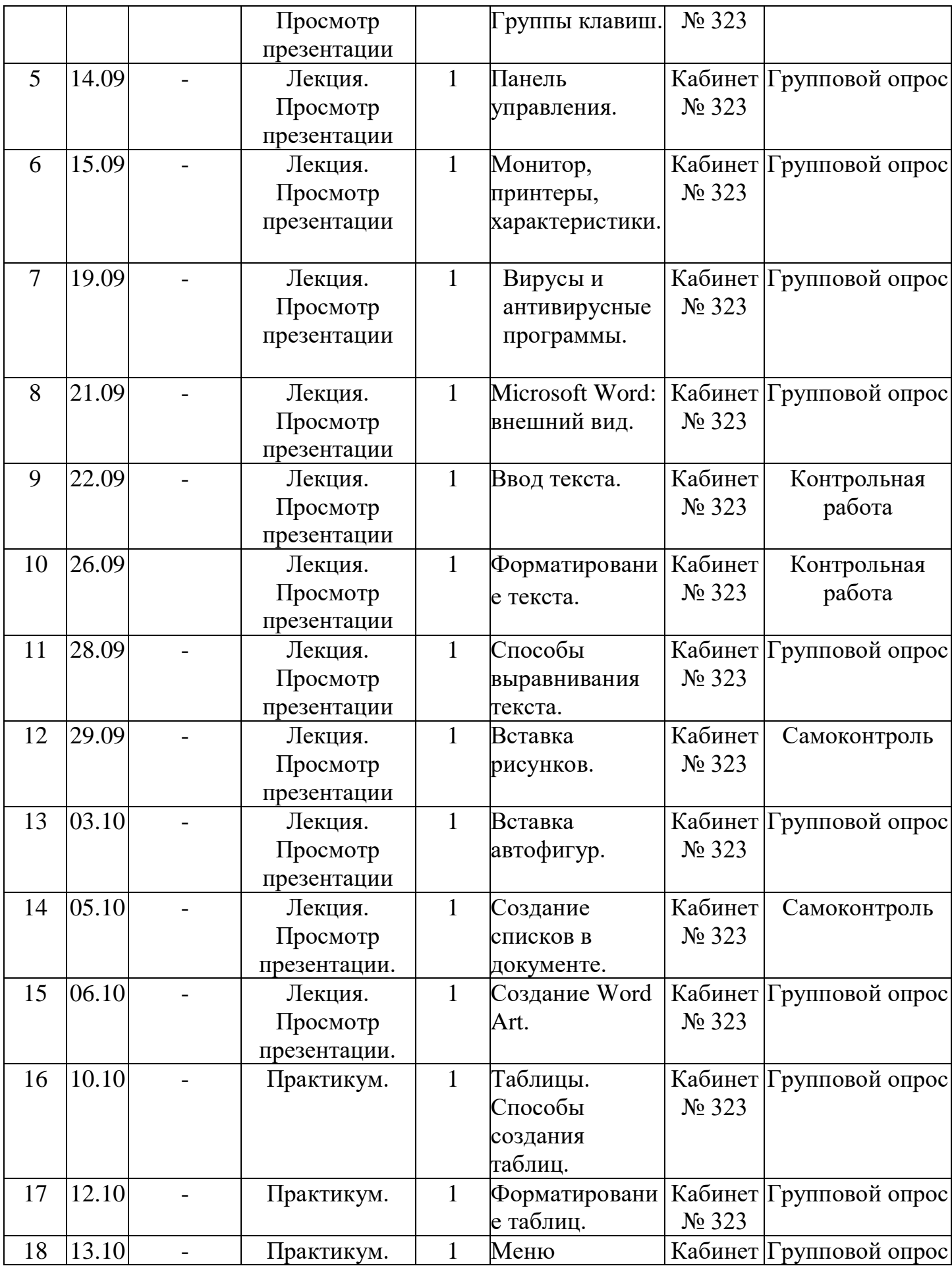

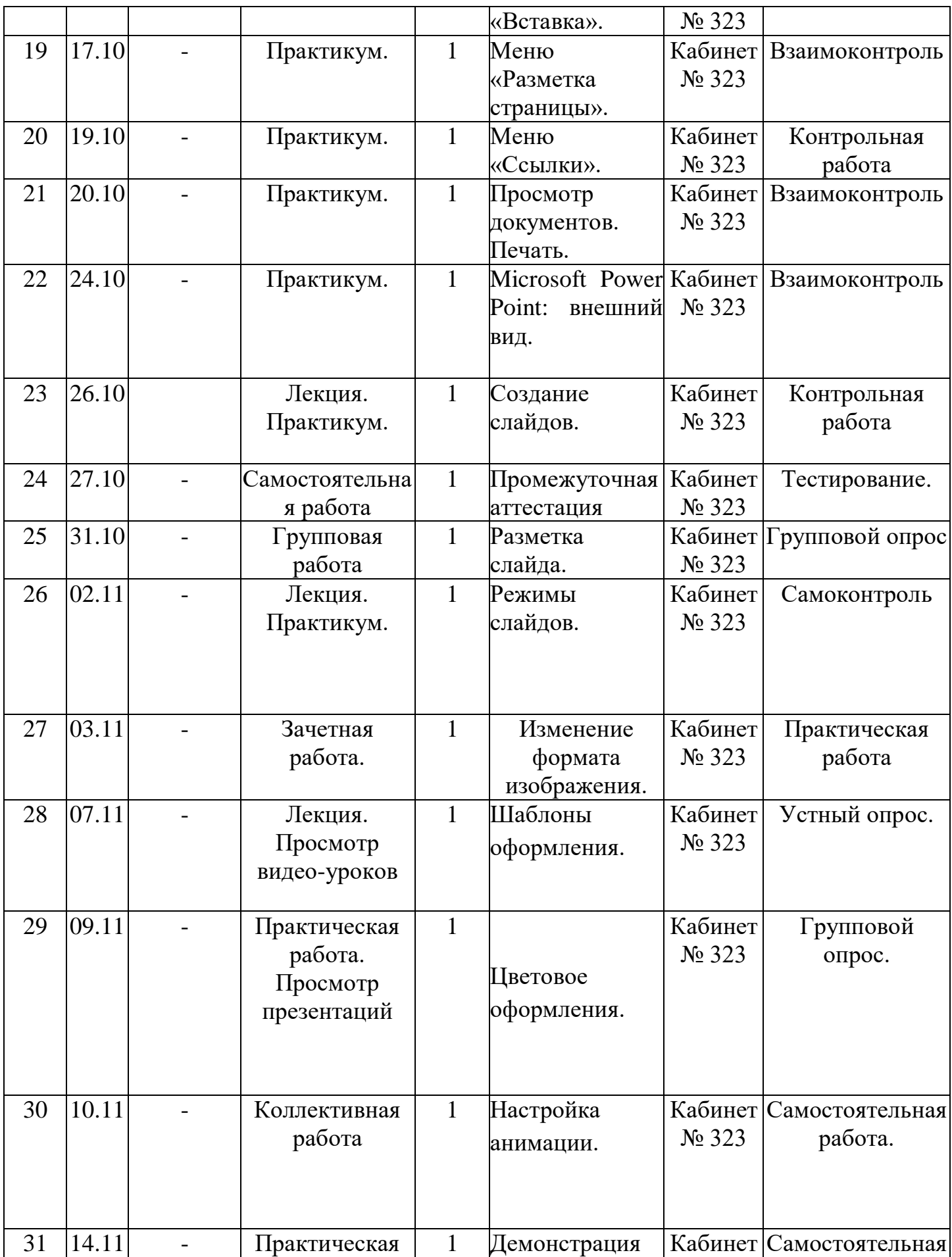

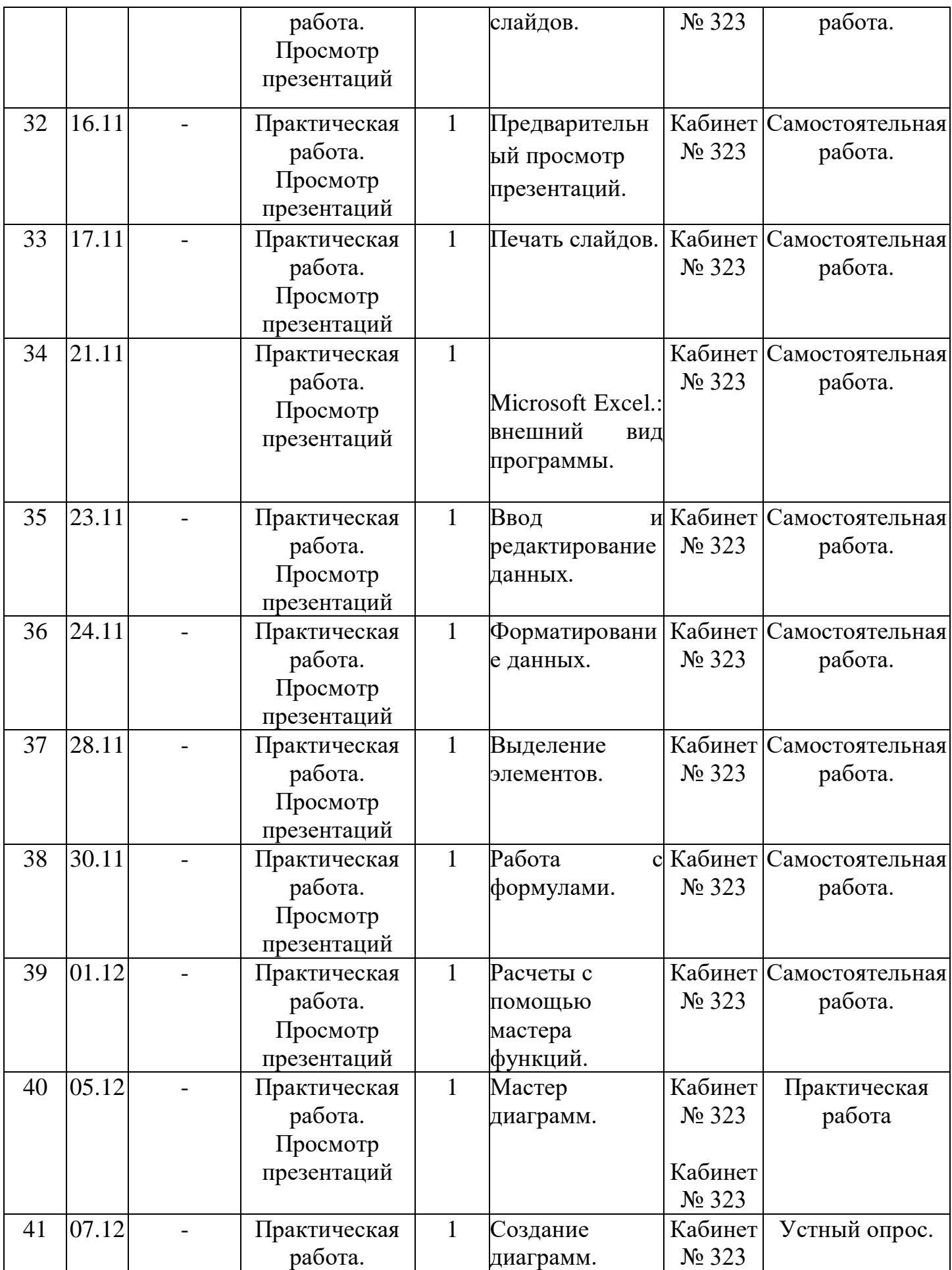

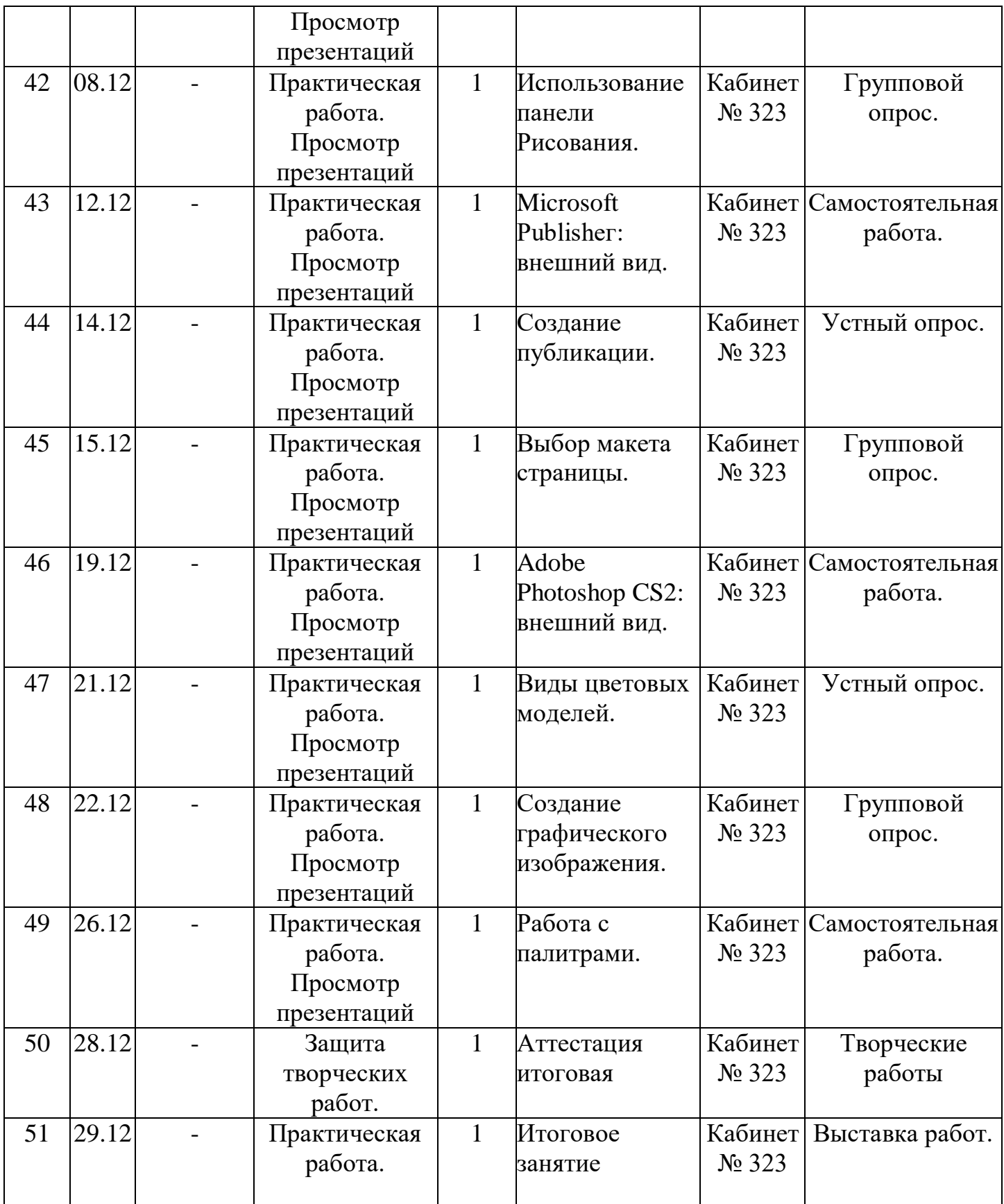

**Содержание изучаемого курса.**

#### **Раздел 1. Вводное занятие.**

**Тема 1.1. Вводное занятие. Техника безопасности.**

**Содержание материала: Компьютер** и его роль в жизни человека. Компьютерные программы. Техника безопасности при работе на ПЭВМ. *Практика:* Показ интерактивных уроков.

#### *Методическое обеспечение*

*Методы – наглядный, объяснительный, практический.*

*Приемы - беседа, объяснения, показ действий.*

*Дидактический материал – план-конспект урока, презентация к уроку, дополнительный материал.*

#### **Раздел 2. Основы Windows.**

### **Тема 2.1. Архитектура ПЭВМ.**

**Содержание материала:** (Анкетирование, тестирование обучающихся). Результаты анкетирования позволят скорректировать дальнейшую работу в классах. *Архитектура ПЭВМ.* Устройства компьютера. Загрузка компьютера. Носители данных. Периферийные (дополнительные) устройства.

*Практика:* Включение/Выключение питания. Загрузка операционной системы Windows. Основные элементы управления операционной системой. Изучение клавиш на практике в программе Блокнот.

### *Методическое обеспечение*

*Методы – наглядный, объяснительный, практический.*

*Приемы - беседа, объяснения, показ действий.*

*Дидактический материал – план-конспект урока, презентация к уроку, дополнительный материал.*

### **Тема 2.2. Знакомство с ОС Windows.**

Операционные системы. Понятие Файл. Папка. Файловая структура. Виды информации. Информация вокруг нас. Единицы измерения информации. Рабочий стол *Windows.* Основные системные элементы рабочего стола. Структура окна. Основные действия при работе с объектами. Создание, Переименование, Копирование, Перенос, Удаление. Системный элемент «Корзина». Системный элемент «Мой компьютер».

*Практика:* Работа с пунктами главного меню. Работа с системными элементами рабочего стола. Работа с окнами Windows. Работа с элементами структуры окна. Работа с панелью задач. Панель управления.

#### *Методическое обеспечение*

*Методы – наглядный, объяснительный, практический.*

*Приемы - беседа, объяснения, показ действий.*

*Дидактический материал – план-конспект урока, презентация к уроку, дополнительный материал.*

### **Тема 2.3. Клавиатура. Группы клавиш.**

**Содержание материала:** Назначение клавиатуры, группы клавиш, тестирование по теме.

*Практика:* Набор текста.

### *Методическое обеспечение*

*Методы – наглядный, объяснительный, практический.*

*Приемы - беседа, объяснения, показ действий.*

*Дидактический материал – план-конспект урока, презентация к уроку, дополнительный материал.*

#### **Тема 2.4. Панель управления.**

**Содержание материала:** Настройка параметров компьютера (оборудование и звук, учетные записи пользователя, система и безопасность, программы, сеть и интернет, персонализация, часы, язык, программы).

*Практика:* Изменение параметров компьютера.

### *Методическое обеспечение*

*Методы – наглядный, объяснительный, практический.*

*Приемы - беседа, объяснения, показ действий.*

*Дидактический материал – план-конспект урока, презентация к уроку, дополнительный материал.*

**Тема 2.5. Монитор, принтеры, характеристики.**

**Содержание материала:** Виды мониторов, характеристики мониторов, размеры. Назначение, свойства принтеров. Понятие принтеров, виды принтеров.

*Практика:* Печать документов, предварительный просмотр документов. Параметры печати.

#### *Методическое обеспечение*

*Методы – наглядный, объяснительный, практический.*

*Приемы - беседа, объяснения, показ действий.*

*Дидактический материал – план-конспект урока, презентация к уроку, дополнительный материал.*

### **Тема 2.6. Вирусы и антивирусные программы.**

**Содержание материала:** Компьютерный вирус. Способы борьбы с вирусами. Последствия заражения вирусами. Виды антивирусных программ. Основные параметры антивирусных программ. База вирусов, необходимость её обновления. Основные действия при работе с антивирусными программами.

*Практика:* Запуск программы, работа с программой. Установка области сканирования. Установка параметров сканирования. Запуск сканирования. Проверка носителей на наличие вирусов.

#### *Методическое обеспечение*

*Методы – наглядный, объяснительный, практический.*

*Приемы - беседа, объяснения, показ действий.*

*Дидактический материал – план-конспект урока, презентация к уроку, дополнительный материал.*

**Раздел 3. Текстовый редактор Microsoft Word.** 

**Тема 3.1. Microsoft Word: в**нешний вид.

**Содержание материала:** Запуск программы, внешний вид программы, назначение программы.

*Практика:* Создание текстового файла, запуск программы, ввод текста.

### *Методическое обеспечение*

*Методы – наглядный, объяснительный, практический.*

*Приемы - беседа, объяснения, показ действий.*

*Дидактический материал – план-конспект урока, презентация к уроку, дополнительный материал.*

#### **Тема 3.2. Ввод текста. Форматирование текста.**

**Содержание материала:** Правило ввода текста в документ. Загрузка сохраненного документа. Выделение частей текста. Срока меню. Панели инструментов. *Создание и оформление документа*

Гарнитура, размер и начертание шрифта. Параметры шрифта. Изменение параметров шрифта. Способы оформления текста. Расположение символов в строке. Анимация текста и фон документа. Способы оформления текста. Расположение символов в строке. Анимация текста и фон документа. Возможности форматирования текста при помощи панели инструментов «Форматирования». Регистр. Проверка правописания.

#### **Тема 3.3 Способы выравнивания текста**.

**Содержание материала:** Символ абзаца. Параметры абзаца. Изменение параметров абзаца. Возможности форматирования текста при помощи панели инструментов. Предварительный просмотр документа. Список (нумерованный, многоуровневый, маркированный). Изменение параметров списка. Колонки. Параметры колонок. Буквица. Границы и заливка. Создание границ вокруг страниц. Добавление границ к тексту. Добавление заливки. Создание границ вокруг символов. Изменение параметров границы. Копирование и перемещение.

*Практика:* Создание, открытие, сохранение документа. Работа с панелями инструментов. Работа с линейками. Задание позиции табуляции. Использование линеек прокрутки, задания масштаба и видов просмотра для лучшего редактирования и форматирования документов. Набор текста с сохранением элементов форматирования в текстовом редакторе.

#### *Методическое обеспечение*

*Методы – наглядный, объяснительный, практический.*

*Приемы - беседа, объяснения, показ действий.*

*Дидактический материал – план-конспект урока, презентация к уроку, дополнительный материал.*

#### **Тема 3.4. Вставка рисунков.**

**Содержание материала:** Вставка и редактирование готовых рисунков. Панель инструментов Настройка изображения. Взаимное расположение текста и графики. Преобразование метафайлов в группу независимых графических объектов.

*Практика:* Создание открытки.

#### *Методическое обеспечение*

*Методы – наглядный, объяснительный, практический.*

*Приемы - беседа, объяснения, показ действий.*

*Дидактический материал – план-конспект урока, презентация к уроку, дополнительный материал.*

**Тема 3.5. Вставка автофигур.**

**Содержание материала:** Рисование в документе. Основные фигуры. Автофигуры

*Практика:* Создание графических объектов.

### *Методическое обеспечение*

*Методы – наглядный, объяснительный, практический.*

*Приемы - беседа, объяснения, показ действий.*

*Дидактический материал – план-конспект урока, презентация к уроку, дополнительный материал.*

#### **Тема 3.6. Создание списков в документе.**

**Содержание материала:** Виды списков, способы создания списков, форматирование списков.

*Практика:* Создание документа с использованием списков.

#### *Методическое обеспечение*

*Методы – наглядный, объяснительный, практический.*

*Приемы - беседа, объяснения, показ действий.*

*Дидактический материал – план-конспект урока, презентация к уроку, дополнительный материал.*

## **Тема 3.7. Создание Word Art.**

**Содержание материала:** Художественно оформленный текст. Создание надписей. Редактирование графических объектов. Заливка и контур. Тень объем.

*Практика:* Работа с автофигурами. Работа с объектами Word Art. Установка параметров цвета заливки, контура. Работа с тенью и объемом.

#### *Методическое обеспечение*

*Методы – наглядный, объяснительный, практический.*

*Приемы - беседа, объяснения, показ действий.*

*Дидактический материал – план-конспект урока, презентация к уроку, дополнительный материал.*

#### **Тема 3. 8. Таблицы. Способы создания таблиц.**

**Содержание материала:** Основные элементы. Создание и редактирование таблиц. Ввод данных в ячейки. Выделение элементов таблицы.

#### *Практика:* **Создание документа.**

### *Методическое обеспечение*

*Методы – наглядный, объяснительный, практический.*

*Приемы - беседа, объяснения, показ действий.*

*Дидактический материал – план-конспект урока, презентация к уроку, дополнительный материал.*

#### *Тема 3.9. Форматирование таблиц.*

### **Содержание материала:**

Форматирование текста в ячейках таблицы. Изменение ширины столбца и высоты строки. Добавление строк и столбцов в таблицу. Удаление таблицы или её элементов. Объединение и разбиение ячеек.

*Практика:* Создание и редактирование таблицы. Применение всех известных способов форматирования.

### *Методическое обеспечение*

*Методы – наглядный, объяснительный, практический.*

*Приемы - беседа, объяснения, показ действий.*

*Дидактический материал – план-конспект урока, презентация к уроку, дополнительный материал*

## **Тема 3.10. Меню «Вставка».**

**Содержание материала:** Создание поздравительной открытки.

## *Методическое обеспечение*

*Методы – наглядный, объяснительный, практический.*

*Приемы - беседа, объяснения, показ действий.*

*Дидактический материал – план-конспект урока, презентация к уроку, дополнительный материал*

**Тема 3.11. Меню «Разметка страницы».**

**Содержание материала:** Создание текста с колонтитулами.

# *Методическое обеспечение*

*Методы – наглядный, объяснительный, практический.*

*Приемы - беседа, объяснения, показ действий.*

*Дидактический материал – план-конспект урока, презентация к уроку, дополнительный материал*

# **Тема 3.12. Меню «Ссылки».**

**Содержание материала:** Создание ссылок.

### *Методическое обеспечение*

*Методы – наглядный, объяснительный, практический.*

*Приемы - беседа, объяснения, показ действий.*

*Дидактический материал – план-конспект урока, презентация к уроку, дополнительный материал*

# **Тема 3.13. Просмотр документов. Печать.**

**Содержание материала:** Параметры печати, настройка принтера, предварительный просмотр документов.

*Практика:* Печать документов.

*Методическое обеспечение*

*Методы – наглядный, объяснительный, практический.*

*Приемы - беседа, объяснения, показ действий.*

*Дидактический материал – план-конспект урока, презентация к уроку, дополнительный материал.*

## **Тема 3.14. Практический зачет по теме**

**Раздел 4. Создание презентация Microsoft Power Point.**

## **Тема 4.1. Microsoft Power Point: внешний вид.**

**Содержание материала:** Внешний вид. Возможности программы. Запуск программы, 2 способа, назначение основных элементов программы.

*Практика:* Запуск программы.

## *Методическое обеспечение*

*Методы – наглядный, объяснительный, практический.*

*Приемы - беседа, объяснения, показ действий.*

*Дидактический материал – план-конспект урока, презентация к уроку, дополнительный материал.*

## **Тема 4.2.Создание слайдов.**

**Содержание программы:** Оформление презентации. Создание презентации.

Редактирование презентации. Понятие слайд.

*Практика:* Создание слайдов несколькими способами.

# *Методическое обеспечение*

*Методы – наглядный, объяснительный, практический.*

*Приемы - беседа, объяснения, показ действий.*

*Дидактический материал – план-конспект урока, презентация к уроку, дополнительный материал.*

**Тема 4.3. Разметка слайда.** 

**Содержание программы:** Выбор разметки, изменение режимов слайдов.

*Практика:* Создание презентации на тему «Архитектура ПЭВМ»

# *Методическое обеспечение*

*Методы – наглядный, объяснительный, практический.*

*Приемы - беседа, объяснения, показ действий.*

*Дидактический материал – план-конспект урока, презентация к уроку, дополнительный материал.*

#### **Тема 4.4 Режимы слайдов.**

**Содержание программы:** Выбор разметки, изменение режимов слайдов.

*Практика:* Создание презентации на тему «Архитектура ПЭВМ»

#### *Методическое обеспечение*

*Методы – наглядный, объяснительный, практический.*

*Приемы - беседа, объяснения, показ действий.*

*Дидактический материал – план-конспект урока, презентация к уроку, дополнительный материал.*

#### **Тема 4.5. Изменение формата изображения.**

**Содержание материала:** Создание и редактирование презентации, используя все известные способы форматирования.

*Практика:* Создание презентации на тему «Югра».

#### *Методическое обеспечение*

*Методы – наглядный, объяснительный, практический.*

*Приемы - беседа, объяснения, показ действий.*

*Дидактический материал – план-конспект урока, презентация к уроку, дополнительный материал.*

**Аттестация.**

**Промежуточная аттестация проводится в форме тестирования.**

**Тема 4.6. Шаблоны оформления.**

**Содержание материала:** Понятия шаблона, использование шаблонов.

*Практика:* Создание шаблонов.

### *Методическое обеспечение*

*Методы – наглядный, объяснительный, практический.*

*Приемы - беседа, объяснения, показ действий.*

*Дидактический материал – план-конспект урока, презентация к уроку, дополнительный материал.*

**Тема 4.7. Цветовое оформления.**

**Содержание материала:** Понятия шаблона, использование шаблонов.

*Практика:* Создание шаблонов.

# *Методическое обеспечение*

*Методы – наглядный, объяснительный, практический.*

*Приемы - беседа, объяснения, показ действий.*

*Дидактический материал – план-конспект урока, презентация к уроку, дополнительный материал.*

# **Тема 4.8. Настройка анимации.**

**Содержание материала:** *Эффекты анимации. Настройка анимации*

Порядок анимации, время, эффекты, эффекты в диаграммах, параметры воспроизведения.

*Практика:* Применение анимационных эффектов. Настройка анимации.

# **Тема 4.9. Демонстрация слайдов.**

**Содержание материала:** Способы демонстрации.

*Практика:* Показ сладов на интерактивной доске.

# *Методическое обеспечение*

*Методы – наглядный, объяснительный, практический.*

*Приемы - беседа, объяснения, показ действий.*

*Дидактический материал – план-конспект урока, презентация к уроку, дополнительный материал.*

# **Тема 4.10. Предварительный просмотр презентаций.**

**Содержание материала:** предварительный просмотр презентаций.

*Практика:* Печать слайдов.

# *Методическое обеспечение*

*Методы – наглядный, объяснительный, практический.*

*Приемы - беседа, объяснения, показ действий.*

*Дидактический материал – план-конспект урока, презентация к уроку, дополнительный материал*

# **4.11. Печать слайдов.**

**Содержание материала:** печать слайдов.

*Практика:* Печать слайдов.

#### *Методическое обеспечение*

*Методы – наглядный, объяснительный, практический.*

*Приемы - беседа, объяснения, показ действий.*

*Дидактический материал – план-конспект урока, презентация к уроку, дополнительный материал*

*Раздел 5. Электронная таблица Microsoft Excel*

**Тема 1.1 Microsoft Excel**.: внешний вид программы*.*

*Содержание материала:* Знакомство с электронными таблицами Microsoft Excel, назначение программы. Рабочая книга - документ Excel.

*Практика:* Работа с рабочими листами. Переименование, добавление, удаление, перенос/копирование, выделение листов.

**Тема 1.2. Ввод и редактирование данных.**

*Содержание материала:* Рабочий лист, ячейка. Адрес ячейки. Диапазон. Ввод информации в ячейку. Редактирование данных в ячейки

*Практика:* Ввод данных в ячейки

**Тема 1.3. Форматирование данных.**

**Содержание материала:** Строка формул. Форматирование таблиц. Маркер заполнения.

*Практика:* Создание электронного документа.

### *Методическое обеспечение*

*Методы – наглядный, объяснительный, практический.*

*Приемы - беседа, объяснения, показ действий.*

*Дидактический материал – план-конспект урока, презентация к уроку, дополнительный материал.*

**Тема 1.4. Выделение элементов.** 

**Содержание материала:** Выделение одной ячейки, диапазон ячеек. Выделение, добавление, удаление строк/столбцов.

*Практика:* Практическая работа № 1,2,3.

*Методическое обеспечение*

*Методы – наглядный, объяснительный, практический.*

*Приемы - беседа, объяснения, показ действий.*

*Дидактический материал – план-конспект урока, презентация к уроку, дополнительный материал.*

#### **Тема 1.5. Работа с формулами.**

**Содержание материала:** Ввод формулы. Команда Автосумма.

*Практика:* Расчет данных в таблице с использование формул, команды «Автосумма».

#### *Методическое обеспечение*

*Методы – наглядный, объяснительный, практический.*

*Приемы - беседа, объяснения, показ действий.*

*Дидактический материал – план-конспект урока, презентация к уроку, дополнительный материал.*

#### **Тема 1.6. Расчеты с помощью мастера функций.**

**Содержание материала:** Мастер функций. Создание, понятие.

*Практика:* Практическая работа № 6,7,8.

#### *Методическое обеспечение*

*Методы – наглядный, объяснительный, практический.*

*Приемы - беседа, объяснения, показ действий.*

*Дидактический материал – план-конспект урока, презентация к уроку, дополнительный материал.*

### **Тема 1.7 Мастер диаграмм.**

**Содержание материала**: Мастер диаграмм. Типы диаграмм. Выделение элементов.

*Практика:* Применение всех способов создания диаграмм.

### *Методическое обеспечение*

*Методы – наглядный, объяснительный, практический.*

*Приемы - беседа, объяснения, показ действий.*

*Дидактический материал – план-конспект урока, презентация к уроку, дополнительный материал.*

## **Тема 1.8. Создание диаграмм.**

**Содержание материала:** Создание диаграммы. Диапазон данных. Параметры диаграммы. Размещение диаграммы.

*Практика:* Практическая работа «Исследование компьютеров».

## *Методическое обеспечение*

*Методы – наглядный, объяснительный, практический.*

*Приемы - беседа, объяснения, показ действий.*

*Дидактический материал – план-конспект урока, презентация к уроку, дополнительный материал.*

## **Тема 1.9. Использование панели Рисования.**

**Содержание материала:** Рисование в электронной таблице. Основные фигуры. Автофигуры.

*Практика:* Создание графических объектов.

# *Методическое обеспечение*

*Методы – наглядный, объяснительный, практический.*

*Приемы - беседа, объяснения, показ действий.*

*Дидактический материал – план-конспект урока, презентация к уроку, дополнительный материал.*

# **Раздел 6. Знакомство с программой Microsoft Publishег.**

Тема 6.1. **Microsoft Publishег: внешний вид.**

**Содержание материала:** Запуск программы, знакомство с программой,

назначение основных элементов программы.

*Практика:* Запуск программы. Создание публикации.

# *Методическое обеспечение*

*Методы – наглядный, объяснительный, практический.*

*Приемы - беседа, объяснения, показ действий.*

*Дидактический материал – план-конспект урока, презентация к уроку,* 

*дополнительный материал*

# **Тема 6.2. Создание публикации.**

**Содержание материала:** Основные способы создания публикации.

*Практика:* Запуск программы. Понятие публикации. Назначение. Создание публикации.

## *Методическое обеспечение*

*Методы – наглядный, объяснительный, практический.*

*Приемы - беседа, объяснения, показ действий.*

*Дидактический материал – план-конспект урока, презентация к уроку, дополнительный материал*

### **Тема 6.3. Выбор макета страницы.**

Содержание материала: Понятие макета страницы.

*Практика:* Создание макета страницы, создание публикации на тему

«Компьютерные вирусы».

### *Методическое обеспечение*

*Методы – наглядный, объяснительный, практический.*

*Приемы - беседа, объяснения, показ действий.*

*Дидактический материал – план-конспект урока, презентация к уроку,* 

*дополнительный материал*

**Раздел 7. Растровый редактор Adobe PhotoShop.**

**Тема 7.1 Adobe Photoshop CS2: внешний вид.**

Содержание материала: Анкетирование, тестирование, опрос. Запуск **программы**, внешний вид, назначение элементов окна.

**Практика:** Запуск программы.

*Методическое обеспечение*

*Методы – наглядный, объяснительный, практический.*

*Приемы - беседа, объяснения, показ действий.*

*Дидактический материал – план-конспект урока, презентация к уроку, дополнительный материал*

### **Тема 7.2. Виды цветовых моделей.**

Содержание материала: Виды цветовых моделей, характеристика, назначение.

**Практика***:* Выбор цвета.

*Методическое обеспечение*

*Методы – наглядный, объяснительный, практический.*

*Приемы - беседа, объяснения, показ действий.*

*Дидактический материал – план-конспект урока, презентация к уроку, дополнительный материал*

# **Тема 7.3. Создание графического изображения.**

Содержание материала**:** Создание графического документа. *Создание нового документа, установка ширины, высоты, разрешения.* Способы создания.

**Практика:** Создание изображения.

*Методическое обеспечение*

*Методы – наглядный, объяснительный, практический.*

*Приемы - беседа, объяснения, показ действий.*

*Дидактический материал – план-конспект урока, презентация к уроку, дополнительный материал*

# **Тема 7.4. Работа с палитрами.**

Содержание материала: *Закрашивание цветом (активные цвета, палитра «Цвет», заливка изображения, градиентные заливки).*

**Практика:** *Проект «Космос»*

*Методическое обеспечение*

*Методы – наглядный, объяснительный, практический.*

*Приемы - беседа, объяснения, показ действий.*

*Дидактический материал – план-конспект урока, презентация к уроку,* 

*дополнительный материал*

# **Раздел 8. Аттестация.**

Итоговая аттестация проводится в форме защиты творческих работ.

# **Раздел 9. Итоговое занятие**

Содержание материала: Подведение итогов, выставка работ.

# **Методическое обеспечение**

Для осуществления успешной образовательной деятельности на занятиях применяются следующие педагогические технологии:

**Технология личностно-ориентированного обучения** по И.С.Якиманской, целью которой является развитие индивидуальных познавательных способностей каждого учащегося, его возможностей для самоопределения и самореализации. Основными принципами являются:

- принцип развития – не только «занятие для всех», но и «занятие для каждого»;

- принцип психологической комфортности - снятие всех стрессообразующих факторов процесса обучения.

Эта технология опирается на жизненный субъективный опыт учащегося и его преобразование путем включения детей в жизнетворчество.

**Технология дифференцированного обучения** (автор Н.П.Гузик) предполагает обучение каждого на уровне его возможностей и способностей, приспособление обучения к уровню развития групп учащихся.

#### **Здоровьесберегающие технологии**

Здоровьесберегающие образовательные технологии решают задачи сохранения и укрепления здоровья сегодняшних учащихся, что позволит им вырастить и воспитать здоровыми собственных детей.

Здоровьесберегающие образовательные технологии можно рассматривать и как совокупность приемов, форм и методов организации обучения учащихся без ущерба для их здоровья, и как качественную характеристику любой педагогической технологии по критерию ее воздействия на здоровье учащихся и педагогов.

Основными целями здоровьесбережения на занятиях, являются следующие: создание организационно - педагогических, материально – технических, санитарно – гигиенических и других условий здоровьесбережения, учитывающих индивидуальные показатели состояния учащихся;

Применение технологий позволяет сберечь здоровье учащихся, особенно при работе на компьютере – применение гимнастики для глаз, различные физкультминутки. Используя данную технологию мы с ребятами создаем и реализуем проекты «Школьник и компьютер», «Вред от Интернета», «Зрение и компьютер» и т.д.

#### **Информационно-коммуникационные технологии**

Успешность работы педагога сегодня оценивается уровнем сформированности личностных качеств обучающихся, способных к самостоятельной творческой деятельности, владеющей современными информационными и коммуникационными технологиями (ИКТ). Это обусловливается рядом факторов:

- во-первых, человек, умеющий работать с необходимыми в повседневной жизни информационными системами и телекоммуникационными сетями, обладающий информационной культурой приобретает не только новые инструменты деятельности, но и новое мировоззрение;
- во-вторых, владея опытом творческой деятельности, он находится в более выгодном положении по отношению к людям, которые пользуются стандартными, устоявшимися методами;
- в-третьих, он способен повышать свой интеллектуальный уровень, развивать и внедрять прогрессивные технологии, само развиваться в любом образовательном направлении.

Применение ИКТ предоставляет обучающимся новые средства обучения и познания; открывает доступ к разнообразным источникам информации; дает совершенно новые возможности для реализации своих творческих способностей, обретения и закрепления различных навыков; позволяет реализовывать принципиально новые формы с применением средств мультимедиа и Интернет - технологий.

Можно достичь не только высокого качества знаний и оптимального уровня сформированности ИКТ компетенций обучающихся, но и в целом сформировать творчески активную личность обучающегося

- если создать систему непрерывного обучения ИКТ, предусматривающую как вертикальное, так и горизонтальное развитие компьютерной грамотности учащихся, позволяющую использовать информационные системы и телекоммуникационные сети в качестве средства развития творческой деятельности обучающихся;

- если системно применять на занятиях информационно-коммуникационные технологии (в том числе новые и сетевые);

- технология организации творческой деятельности построена на принципах личностно-ориентированного образования и имеет определенную структуру технологически последовательной системы форм, методов и средств, обеспечивающих деятельностное освоение содержания и непрерывное развитие творчества учащихся.

конкурсах, олимпиадах, выставках, конференциях.

На занятиях детского объединения обучающиеся разрабатывают презентации, мультимедиа приложения, логотипы, изображения в графических редакторах.

#### **Учебные проекты**

Учебные проекты применяются как одна из форма работы по информатике. Итоги своей деятельности дети демонстрируют на итоговом занятии. Здесь же они формируют первичную схему работы над проектом с применением вычислительной техники.

При применении учебно–исследовательских проектов обеспечивает более высокое качество знаний учащихся за счет:

1. четкого планирования работы;

2. повышения мотивации при изучении содержания курса, т.к. получаемые навыки сразу применяются в конкретной работе изначально самостоятельно выбранной ребенком;

3. спирального подхода к формированию к вышеперечисленных умений и приемов работы.

Таким образом, благодаря использованию различных технологии обучения каждый обучающийся чувствует себя на уроках комфортно. Одни дети стремятся овладеть базовым уровнем, другие программным, третьи стремятся знать больше, чем предусмотрено программой. А, главное, учащиеся сами оценивают свои реальные силы и возможности.

Перед каждым педагогом непременно возникают проблемы: как обеспечить успешность каждого учащегося в обучении, каким образом обеспечить не механическое усвоение суммы знаний, а приобретение каждым учащимся в ходе учебных занятий своего, собственного практического опыта. Ответом может стать принцип применения различных технологий обучения, а значит учет индивидуальных особенностей ребенка при изучении нового материала и выбор того уровня его усвоения, который понятен и доступен ему.

В процессе реализации дополнительной общеобразовательной программы использую *следующие методы и приёмы:*

- Словесное пояснение – передача информации теоретической части урока.

- Показ принципа исполнения – показ технологии исполнения работы.

- Наглядности – демонстрация ранее выполненных тематических работ.

- Метод самоконтроля – выполнение самостоятельной части практического урока, сравнение своего результата с образцом правильно выполненной работы.

- Метод проблемного обучения – метод, когда процесс решения задачи учеником, со своевременной и достаточной помощью педагога, приближается к творческому процессу.

- Эвристический – выработка логического и алгоритмического мышления.

# **Обеспечение образовательного процесса программно-методической документацией**

- операционная система;
- файловый менеджер (в составе операционной системы или др.);
- браузер (в составе операционных систем);
- мультимедия проигрыватель (в составе операционной системы или др);
- антивирусная программа;
- программа-архиватор;
- программа интерактивного общения;

 интегрированное офисное приложение, включающее текстовый редактор, растровый и векторный графические редакторы, программу разработки презентаций и электронные таблицы.

звуковой редактор;

Постоянное обновление книгопечатной продукции кабинета информатики, который включает:

- нормативные документы (методические письма Министерства образования и науки РФ, авторские учебные программы по информатике и пр.).

- учебно-методическую литературу (методические пособия, сборники задач и практикумы, сборники текстовых заданий для тематического и итогового контроля и пр.).

Комплект демонстрационных электронных плакатов «Организация рабочего места и техника безопасности».

В кабинете информатики организована библиотека электронных образовательных ресурсов, включающая:

разработанные комплекты презентационных слайдов по курсу информатики;

- CD по информатике, содержащие информационные инструменты и информационные источники (творческие среды и пр.), содействующие переходу от репродуктивных форм учебной деятельности к самостоятельным, поисково-исследовательским видам работы, развитию умений работы с информацией, представленной в различных формах, формированию коммуникативной культуры учащихся;

- каталог электронных образовательных ресурсов, размещенных на федеральных образовательных порталах, дистанционных курсов, которые могут быть рекомендованы учащимся для самостоятельного изучения.

#### **Дидактическое обеспечение:**

#### *Теоретический материал:*

- Основные приемы работы в программе MS Word.
- Основные приемы работы в программе MS Power Point.
- Основные приемы работы в программе MS Excel.
- Основные приемы работы в программе Adobe PhotoShop

#### *Дидактический материал:*

- презентация по теме «Основы изображения»,
- презентация по теме « Растровая графика»,
- материалы по аттестации (тесты по программам, практические задания).

#### **Техническое оснащение:**

- компьютеров -15,
- мультимедийный проектор -1,
- сканер -1,
- принтер -1,
- колонки- 1,
- интерактивная доска.

#### **Список литературы**

*Литература и электронные ресурсы для учащихся:*

- 1. Дуванов, А.А. Web конструирование. Элективный курс.-СПб.: БХВ-Петербург, 2013.- 432 с.
- 2. Залогова, Л.А. Компьютерная графика. Элективный курс: Практикум. М.: БИНОМ. Лаборатория знаний, 2013. - 600 с.
- 3. Разработанный лабораторный практикум составителем программы дополнительного образования детей «Компьютерная графика», 2015. - 150 с. *Литература и электронные ресурсы для педагога:*
- 1. Гринберг, А.Д. Гринберг, С. Ю. Цифровые изображения. Минск, ООО Попурри, 2015.- 410 с.
- 2. Залогова, Л.А. Компьютерная графика. Элективный курс: Учебное пособие. М.: БИНОМ. Лаборатория знаний, 2015. -250 с.
- 3. Залогова, Л.А. Компьютерная графика/Практикум.: Лаборатория Базовых Знаний, 2015. - 320 с.
- 4. Корриган, Дж. Компьютерная графика. М: Энтроп, 2013. -120 с.
- 5. Кларк, Т.М. Фильтры для PhotoShop. Спецэффекты и дизайн. М.; СПб.; Киев: Диалектика, 2015. -250 с.
- 6. Подосенина, Т.А. Искусство компьютерной графики для школьников. СПб: БХВ-Петербург, 2016. - 240 с.
- 7. Тайц, А.М., Тайц, А.А. Adobe PhotoShop . СПб.: БХВ-Петербург, 2016 200 с.
- 8. Тайц, А.М. Adobe Page Maker 7.0.- Издание:СПб:БХВ, 2013 г. -170 с.
- 9. Фролов, М. Самоучитель. Учимся рисовать на компьютере. ЛБЗ Бином. 20014. -140 с.
- 10. Энциклопедия Википедия [www.wikipedia.org.](http://www.wikipedia.org/)

## Тест. Adobe Photoshop

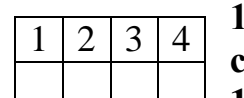

**1. Графика, представляемая в памяти компьютера в виде совокупности точек, называется: 1)** Растровой.

**2)** Векторной.

**3)** Трехмерной.

**4)** Фрактальной.

**2. Качество растрового изображения оценивается:**

 $1 \mid 2 \mid 3 \mid 4$ 

 $1 \mid 2 \mid 3 \mid 4$ 

**1)** Количество пикселей.

**2)** Количество пикселей на дюйм изображения.

**3)** Размером изображения.

**4)** Количеством бит в сохраненном изображении.

### **3. Элементарным объектов растровой графики является:**

**1)** То, что рисуется одним инструментом.

**2)** Пиксель.

**3)** Символ.

**4)** Примитив.

**4. Выберите из предложенного списка расширения графических файлов.**

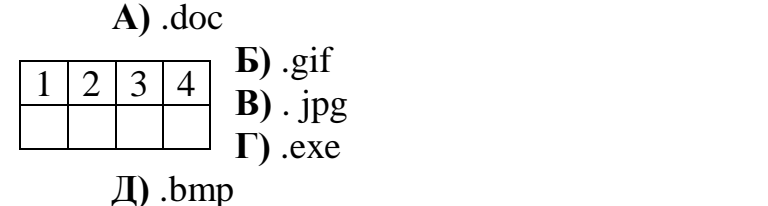

**Е)** .bak 1) А В Д 2) Б В Г 3) Б В Д 4) В

**5. Для чего необходима палитра «История»? 1)** Содержит наборы инструментов с различными

предустановленными параметрами.  $2 | 3 | 4$ 

**2)** Позволяет отменять выполненные действия, включая и те, которые не отменяются посредством сочетания клавиш Ctrl+Z.

**3)** Дает широкий круг возможностей выбора формы и размеров кисти.

**4)** Дает общее представление об изображении, его цветовом решении,

размерах и помогает при просмотре и редактировании.

### **6. Изображения представленные посредством пикселей, то есть**

**разложенные на элементы, называется:**

 $2 \mid 3 \mid 4$ 

Д Е

**1)** Растровым.

- 2) Фрактальным
- **3)** Трехмерным
- **4)** Векторным

# **7. Сетка которую на экране образуют пиксели, называют:**

- **1)** Видеопамять;
- **2)** Видеоадаптер;  $2 | 3$

**3)** Растр;

**4)** Дисплейный процессор.

# **8. Одной из основных функций графического редактора является:**

- **1)** Ввод изображений;  $1 \mid 2 \mid 3 \mid 4$ 
	- **2)** Хранение кода изображения;
		- **3)** Создание изображений;

**4)** Просмотр и вывод содержимого видеопамяти.

# **9. Кнопки панели инструментов, палитра, рабочее поле, меню образуют:**

**1)** Полный набор графических примитивов графического редактора;

- **2)** Среду графического редактора;  $1 \mid 2 \mid 3 \mid 4$ 
	- **3)** Перечень режимов работы графического редактора;

**4)** Набор команд, которыми можно воспользоваться при работе с графическим редактором.

# **10. Пиксель на экране монитора представляет собой:**

**1)** Минимальный участок изображения, которому независимым образом

- можно  $2 | 3 | 4$ 
	- задать цвет;
	- **2)** Двоичный код графической информации;
	- **3)** Электронный луч;
	- **4)** Совокупность 16 зерен люминофора.

### ОТВЕТЫ

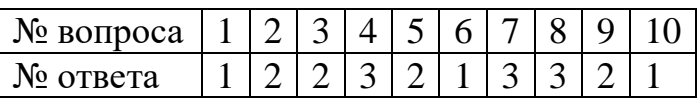

#### *Образец*

#### *Тест №1*

- *1. Каким из перечисленных устройств компьютера производится обработка информации?*
- o Монитором
- o Процессором
- o Клавиатурой
	- *2. Вы набираете на компьютере текст. Где хранятся в этот момент вводимые вами данные?*
	- o Во внутренней памяти
	- o Во внешней памяти
- *3. Компьютер выключен. Где хранятся программы и данные?*
	- o Во внутренней памяти
	- o Во внешней памяти
		- *4. Вы выключили компьютер, не сохранив вновь введенные данные во внешней памяти. Что с ним произошло?*
	- o Данные исчезли
	- o Данные сохранились автоматически*.*
	- *5. Для выполнения сложных графических работ предпочтительней использовать компьютер:*

o Celeron -800/256 Мб

o РIII -800/128 Мб

o Р4 -1,5/256 Мб

- o Р4- 1,4/512 Мб
	- *6. Вы покупаете программное обеспечение. Какой носитель информации предпочтительнее?*

o CD

- o Дискеты
- o Смотря, какой у меня компьютер
	- *7. Вычеркните устройства, не являющиеся устройствами вывода:*
- o Монитор o Колонки
- 
- o Наушники
- o Клавиатура
- o Принтер
	- *8. Вы набрали на клавиатуре слово ОТЧЕТ. Оно появится на экране?*

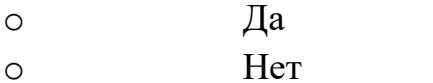

- o В зависимости от ситуации
- *9. Какой принтер Вы бы купили для:*

o Домашнего использование

o Офиса торговой фирмы

( Лазерный, Струйный)

*10.Какие устройства не относятся к основным блокам ПЭВМ:*

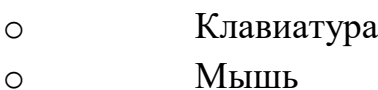

- o Колонки
- o Наушники
- o Системный блок
- o Монитор
- o Принтер

*11.Какие из перечисленных устройств являются устройствами внутренней памяти?*

- o Оперативная память o Жесткий диск
- o Дискета
- $\circ$   $\Pi 3V$

## *Обработка результатов:*

Оценка «**5**» - все задания теста выполнены, верно,

Оценка «**4**» - 1,2 ошибки,

Оценка «**3**» - более 2 –х. ошибок.

Оценка «**2**» - не справился с тестом.

#### *Образец*

### *Тест №2*

1.Посмотрите на состояние Панели задач на рисунке ниже и ответьте, какие программы сейчас запущены?

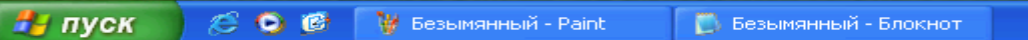

Как вы думаете, над какими документами ведется работа?

- 2. Какая комбинация клавиш используется для переключения между окнами?
- $\triangle$  Alt-F4
- $C$ trl-Z
- Alt-Tab
- 3. Для закрытия программ используется …
- Кнопка *Закрыть* в окне.
- Кнопка Пуск
	- $\bullet$  Сочетание клавиш Alt-F4

4. Для копирования файлов и папок используется…

- Панель задач
- Меню Пуск
- Проводник
- Буфер обмена
	- 5. Бегунок на линейке прокрутки предназначен для…
- … перемещение текстового курсора
- … перемещения курсора мыши
- … прокрутки текста документа
	- 6. Определите по представленному состоянию Панели задач окно, какой из

**На пуск** COC Microsoft Excel - KHM... ■ Безымянный - Блокнот **W** Безымянный - Paint

программ находится на переднем плане.

 Microsoft Excel Безымянный Блокнот Безымянный Paint

- 7. В случае отказа мыши для того, чтобы нажать выделенную кнопку надо воспользоваться клавишей…
- $\bullet$  Esc  $\bullet$  Enter  $\bullet$  Tab  $\bullet$  Backspace 8. Буфер обмена используется для: Временного хранения удаленных файлов Переключения между запущенными программами Копирования и перемещения данных из одного документа в другой… Копирования и перемещения файлов из одной папки в другую. 9. В каких ситуациях, из числа приведенных ниже, восстановление удаленного файла невозможно…
- Удалена вся папка с файлами
- Произведена очистка корзины
- Файл удален с жесткого диска
- Файл удален с дискеты
	- 10. На рабочем столе находится элемент, имеющий такой **значок.** Значок. Что это?

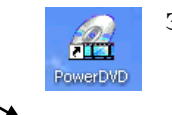

- 
- **Э** Исполняемый файл<br> **Э** Файл документа<br>
Олужебный файл
	- Файл документа
	- Служебный файл
- Ярлык
	- 11. Что означает знак "плюс" рядом с папкой на дереве папок?
	- **Папка не содержит в поженных папок** 
		-
	- Папка содержит вложенные <u>повед</u> папки
	- Структура вложенных папок свернута
	- Структура вложенных папок развернута
		- 12. Для выделения нескольких файлов, которые расположены не рядом, используется клавиша…
	- $\bullet$  Ctrl  $\bullet$  Shift

# *Тест №3*

# *1. Укажите правильно написанные имена:*

- o Как составить план?
- o Журнал PC Magazin
- o Журнал "Компьютер Пресс"
- o 01.08.2000

- $\circ$  2\*2
- o Расход/Доход
- *2. Файл находится на диске D: в папке Отчеты и называется итоги апреля. Запишите полное имя этого файла.*
- *3. Расставьте рядом со значками номера групп, исходя из следующих обозначений: исполняемые файлы – группа 1, служебные файлы – группа 2, файлы документов – 3.*

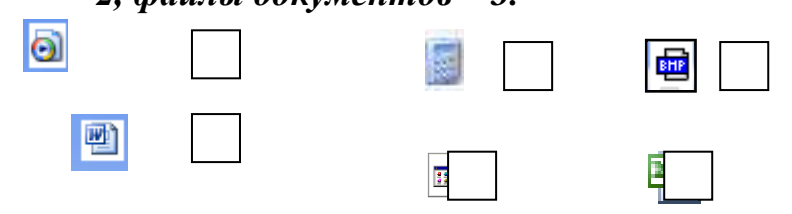

- *4. К какой группе относятся файлы, находящиеся в папке Мои документы?*
- *5. Вспомните и впишите названия команд рядом с изображением кнопок окон прикладных программ.*

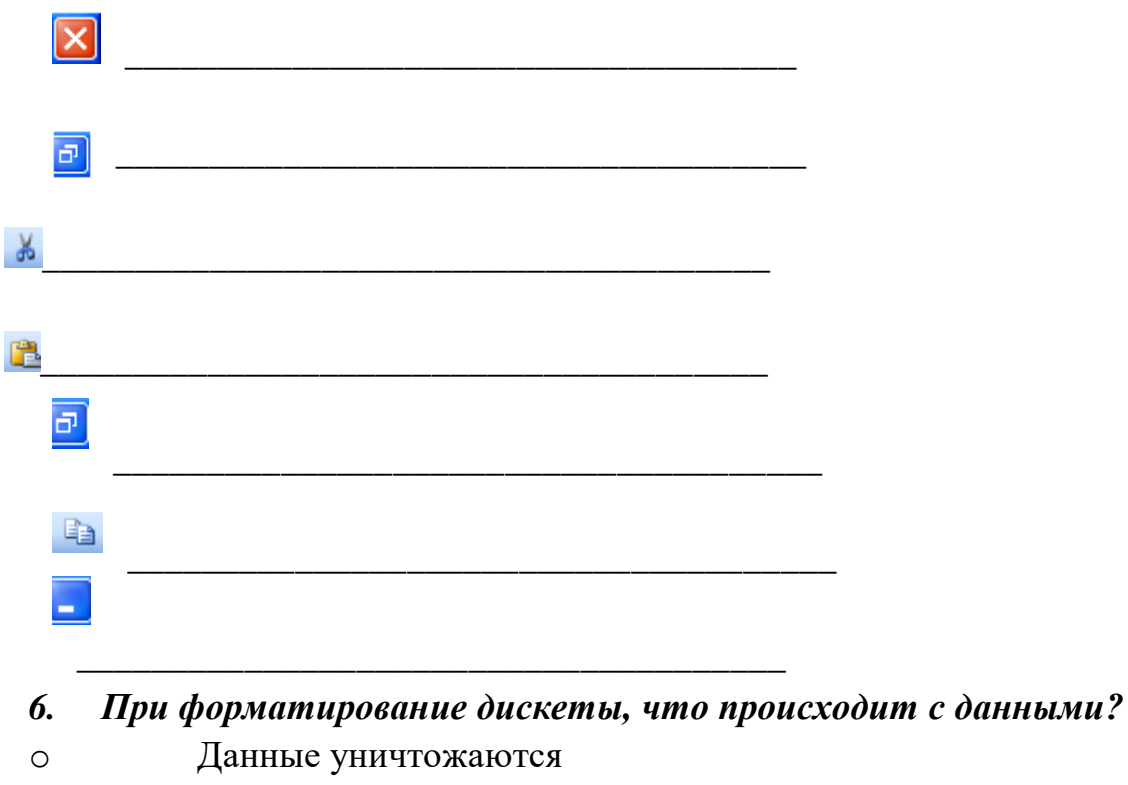

- o Данные сохраняются
- o Данные сжаты
- o С данными ничего не произошло.
- *7. Как вы думаете, какие вкладки позволяют Вам заняться оформлением Рабочего стола?*
- o Тема
- o Заставка
- o Оформление
- o Параметры
- o Рабочий стол
- *8. Какими вкладками можно воспользоваться, чтобы повысить эффективность работы компьютера?*
- o Тема
- o Заставка
- o Оформление
- o Параметры
- o Рабочий стол
- *9. Если увеличить разрешение, то на экране будет умещаться….*
- o Больше информации
- o Меньше информации
- *10. Одна из запущенных программ "повисла" (не отвечает на запросы). Как следует действовать в этом случае?*
- o Нажать кнопку Reset, чтобы перезагрузить компьютер.
- o Нажать комбинацию клавиш Ctrl+Alt+Delete и выбрать альтернативу

# **Завершить задачу**

- o Нажать комбинацию клавиш Ctrl+Alt+Delete и выбрать альтернативу **Завершить работу**
- o Перезапустить Windows с помощью кнопки Пуск.